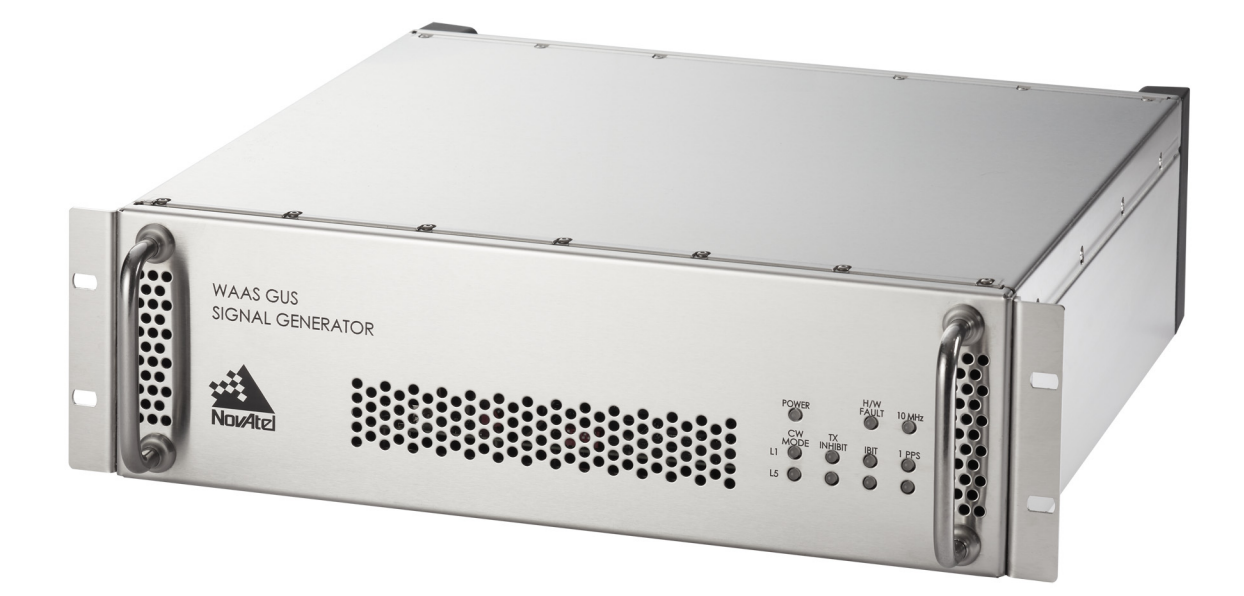

# WAAS GUS Signal Generator

# **USER GUIDE**

# **WAAS GUS Signal Generator User Guide**

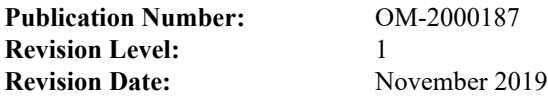

#### **Limited Rights Notice**

These data are submitted with limited rights under Contract No. 693KA8-18-C-00013. These data may be reproduced and used by the Customer with the express limitation that they will not, without written permission of the Contractor, be used for purposes of manufacture nor disclosed outside; except that the Customer may disclose these data outside for the following purposes, if any; provided that the Customer makes such disclosure subject to prohibition against further use and disclosure:

The information provided herein may be disclosed by the Customer for any purpose related to the use and operation of related NovAtel supplied equipment, including without limitation, maintenance, revision of equipment, design upgrades, testing, and any other required Customer activity.

This Notice must be marked on any reproduction of these data, in whole or in part.

The information contained in this document is subject to change without notice and should not be construed as a commitment by NovAtel Inc. unless such commitment is expressly given in a covering document.

NovAtel® is a registered trademark of NovAtel Inc. All other brand names are trademarks of their respective holders.

© Copyright NovAtel Inc. All rights reserved.

Unpublished rights reserved under International copyright laws.

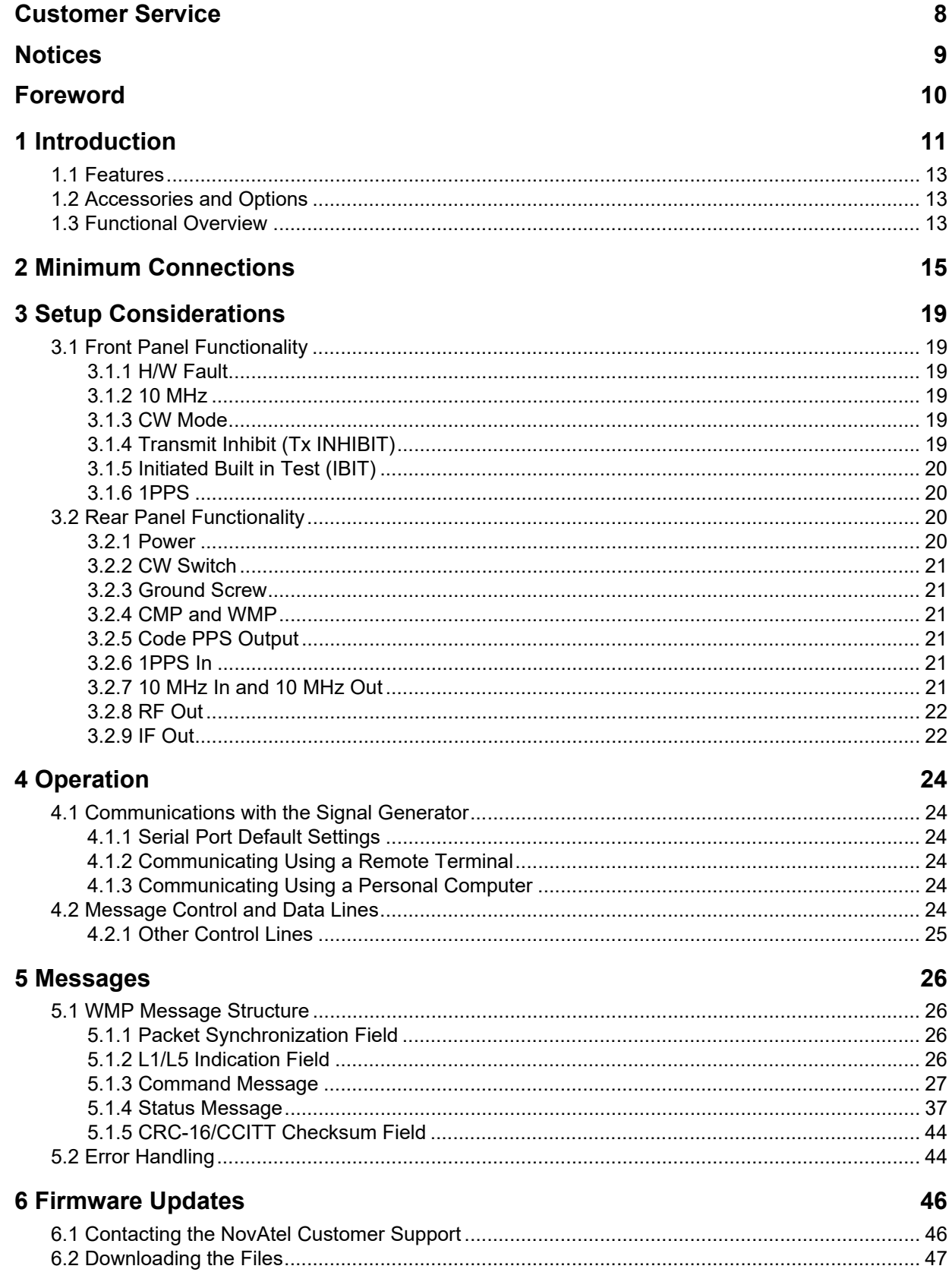

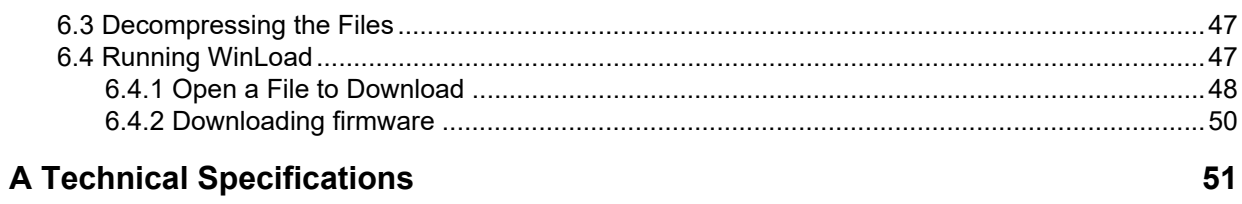

# **Figures**

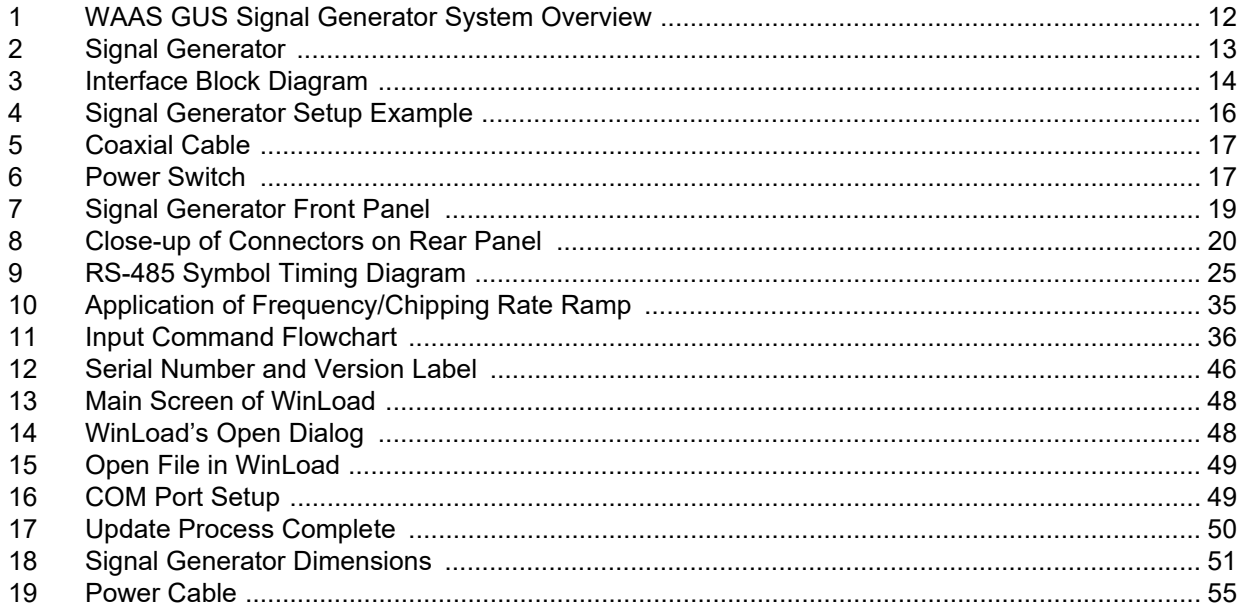

# **Tables**

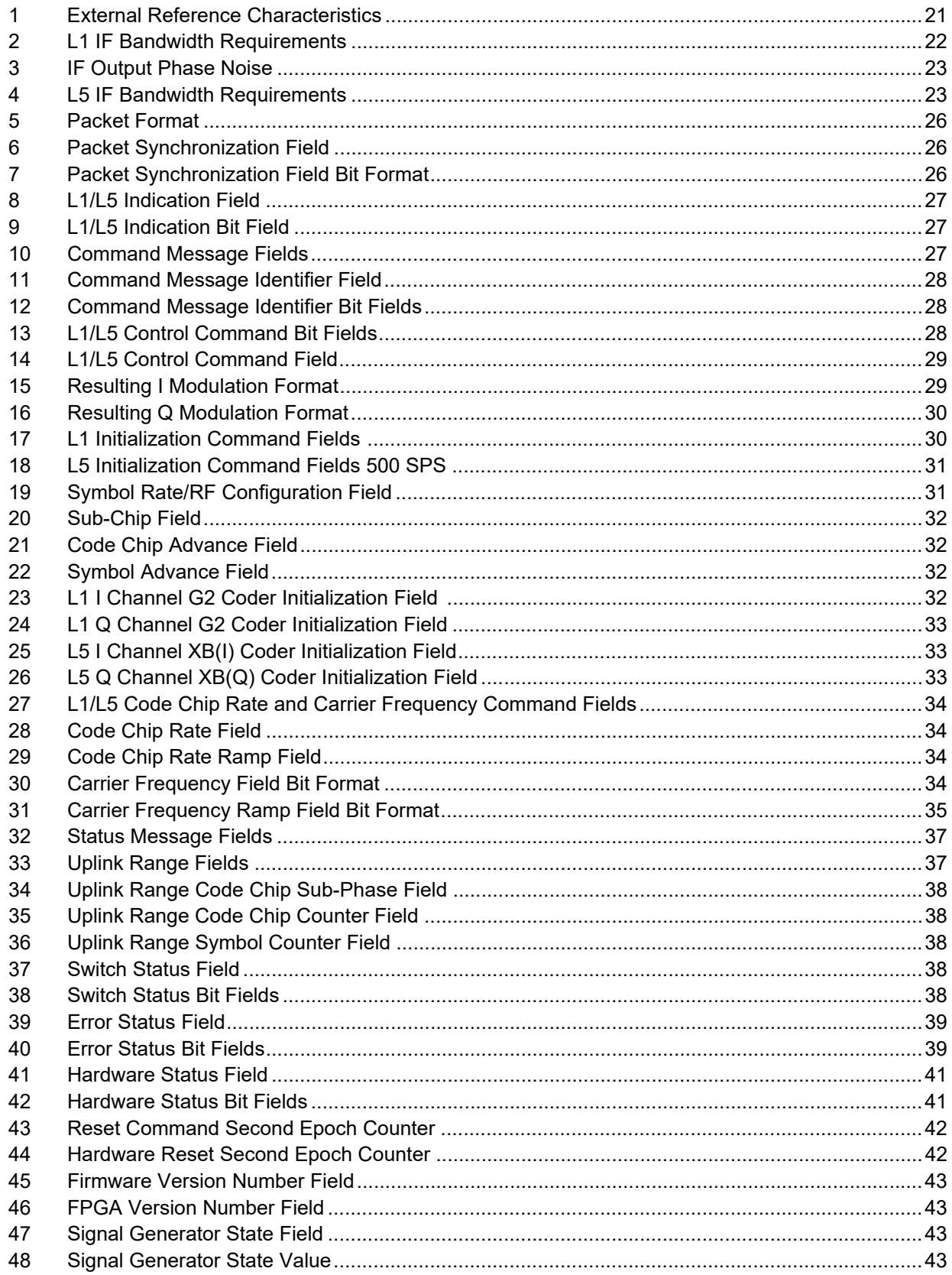

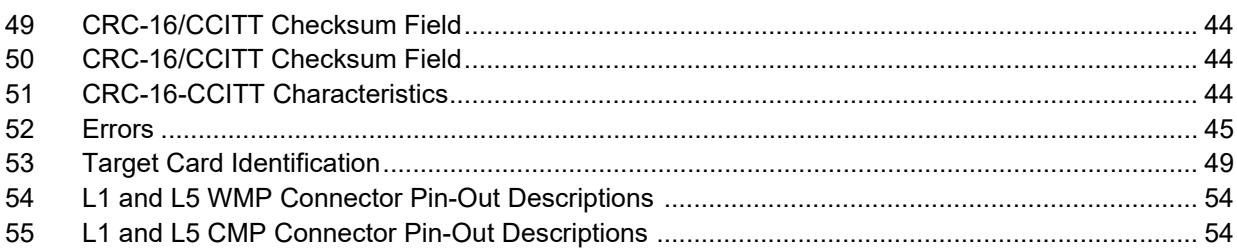

## <span id="page-7-0"></span>**Customer Service**

## <span id="page-7-1"></span>**Contact Information**

If you have any questions or concerns regarding your WAAS GUS Signal Generator, please log a support request with NovAtel Customer Support using one of the following methods:

#### **Log a Case and Search Knowledge**:

Website: [www.novatel.com/support](https://www.novatel.com/support)

#### **Log a Case, Search Knowledge and View Your Case History**: (login access required)

Web Portal: <https://novatelsupport.force.com/community/login>

#### **E-mail**:

[support@novatel.com](messageto: support@novatel.com)

#### **Telephone**:

U.S. and Canada: 1-800-NOVATEL (1-800-668-2835)

International: +1-403-295-4900:

## **WAAS GUS Signal Generator Firmware Updates**

Firmware updates are firmware revisions to an existing model, which improves basic functionality of the signal generator.

The process for obtaining firmware updates is discussed in *[Chapter 6, Firmware Updates](#page-45-3)* starting on page 46. If you need further information, please contact NovAtel using one of the methods given above.

## <span id="page-8-0"></span>**Notices**

This equipment has been tested and found to comply with the limits for a class A digital device, pursuant to Part 15 of the FCC rules. These limits are designed to provide reasonable protection against harmful interference when the equipment is operated in a commercial environment.

This equipment generates, uses, and can radiate radio frequency energy and, if not installed and used in accordance with the instruction manual, may cause harmful interference to radio communications. Operation of this equipment in a residential area is likely to cause harmful interference in which case the user will be required to correct the interference at his own expense.

Changes or modifications to this equipment not expressly approved by NovAtel Inc. could result in violation of FCC and CE Marking rules and void the user's authority to operate this equipment.

To maintain compliance with the limits of a Class A digital device, you must use properly shielded interface cables when using the serial ports. Appropriate cables include Belden #9539, or equivalent, and Belden #8770 cable for input power source (ensuring the shield is connected to the protection ground).

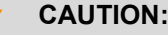

**CAUTION:**<br>Double pole/neutral fusing

**CAUTION:**<br>
The WAAS GUS Signal Generator must be installed in a Restricted Access Location only.

Except for the externally accessible AC Fuses located on the rear panel, the WAAS GUS Signal Generator is not user-serviceable. In the event of any failure of the unit, do NOT remove any cards or covering panels from the unit. Return the unit to the factory for repair.

Where applicable, follow the electrical codes for the country of installation. Examples of country codes include:

- USA National Electrical Code (NFPA 70)
- Canada Canadian Electrical Code (CSA C22)
- UK British Standards Institute (BSI 7671)

## <span id="page-9-0"></span>**Congratulations!**

Congratulations on your purchase of the Wide Area Augmentation System (WAAS) Signal Generator designed to generate a Ground Uplink Station (GUS) signal.

NovAtel is an industry leader in state-of-the-art GPS receiver and Signal Generator design. We believe that our WAAS GUS Signal Generator will meet your high expectations, and are working hard to ensure that future products and enhancements will maintain that level of satisfaction.

This is your primary hardware and software reference.

## **Scope**

This manual contains sufficient information on the installation and operation of the WAAS GUS Signal Generator and its software to allow you to effectively integrate and fully operate it. It is beyond the scope of this manual to provide details on service or repair. Contact your local NovAtel dealer for any customer-service related inquiries.

The WAAS GUS Signal Generator utilizes a comprehensive user-interface command structure, which requires communications through its WAAS Message Processor (WMP) communications (COM) ports. WAAS GUS Signal Generator commands and logs can be found in *[Chapter 5, Messages](#page-25-7)* starting on *Page 26*.

## **What's New in Rev 1 of this manual?**

- Describes the WAAS GUS Signal Generator
- Quadrature channel enhancements
- Default and user selectable alternate RF output frequencies at a higher output signal level
- TNC or Type-N connectors used for RF external interfaces

## **Equipment Compatibility**

The WAAS GUS Signal Generator (NovAtel P/N 01020347) is compatible with the legacy WAAS GUS-TYPE 1 Signal Generator (P/N 01017287) with the following exceptions and clarifications:

- The use of TNC connectors throughout (instead of BNC).
- The RF Output level has been increased to -50 dBm (from -100 dBm). The Main IF Output level of -20 dBm remains unchanged.
- Additional commands have been added to support additional functionality. The equipment will operate as the legacy unit when controlled with the legacy command set.

<span id="page-10-1"></span><span id="page-10-0"></span>The WAAS GUS Signal Generator is a high performance L1/L5 Signal Generator. It generates a modulated Intermediate Frequency (IF) signal that is upconverted, amplified and transmitted to a Geo-stationary Earth Orbit (GEO) satellite. The primary GUS interfaces to the Signal Generator are the Safety Computer (SC), Radio Frequency Uplink (RFU) and Frequency Distribution Amplifier (FDA). The Signal Generator also provides, for L1:

- Coarse/Acquisition (C/A) codes with Pseudo Random Number (PRN) values of 120 to 158 inclusive (selectable via the initialization command)
- 70 MHz Binary-Phase Shift Keyed (BPSK) modulated or Quadrature-Phase Shift Keyed (QPSK) modulated IF output signal generation using the SBAS message with the selected 1023 bit PRN code
- In-phase (I) channel, I channel with dataless quadrature (Q) channel or I channel with independent data on the Q channel
- User configurable 1227.6 MHz (default) or 1575.42 MHz (alternate) RF output signal carrying the configured modulation for L1
- L5 codes with PRN values of 120 to 158 inclusive (selectable using the Initialization Command, see *[Page](#page-29-2)  [30](#page-29-2)*)
- 70 MHz BPSK or QPSK modulated IF output signal generation using the SBAS message with the selected 10230 bit PRN code
- In-phase Manchester encoded (I) channel, I channel with dataless quadrature (Q) channel or I channel with independent Manchester enclosed data on the Q channel
- User configurable 1176.45 MHz (default) or 1227.6 MHz (alternate) RF output signal carrying the configured modulation for L5

The Signal Generator consists of the Baseband Signal Generator (BSG), IF Signal Generator (ISG) and the Loopback Signal Generator (LSG). *[Figure 1](#page-11-0)* shows an example of a system containing the Signal Generator and Receivers.

<span id="page-11-0"></span>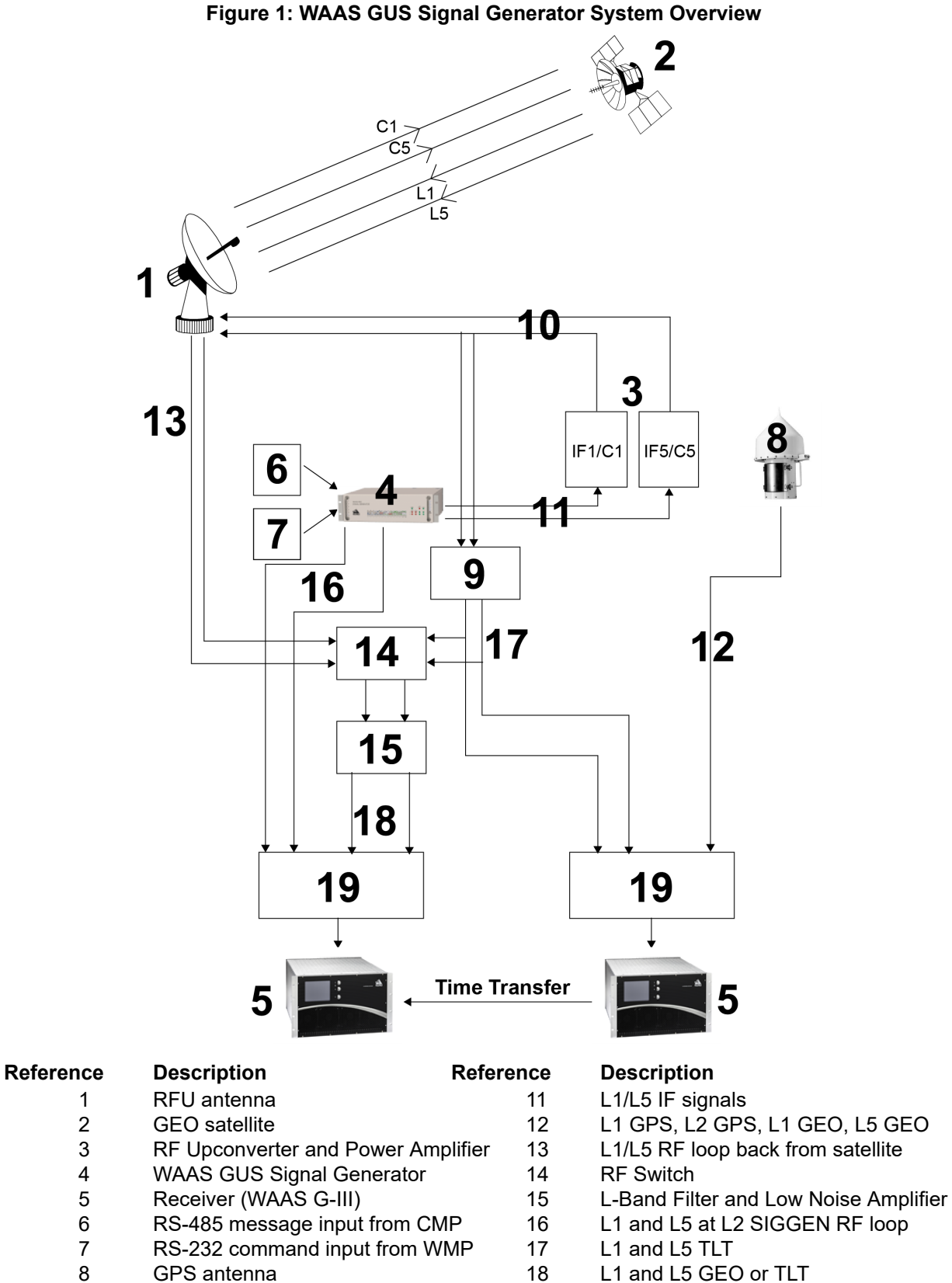

- 
- 9 Test loop translator 19 Power combiner/splitter

*[Figure 1](#page-11-0)* shows a high level implementation of a WAAS GUS setup (see *[Chapter 2, Minimum Connections on](#page-14-1)  [Page 15](#page-14-1)* and *[Chapter 3, Setup Considerations on Page 19](#page-18-7)*, for more information on this topic). *[Figure 2](#page-12-3)* shows the Signal Generator Front.

10 C1/C5 uplink

#### **Figure 2: Signal Generator**

<span id="page-12-3"></span>![](_page_12_Picture_3.jpeg)

## <span id="page-12-0"></span>**1.1 Features**

The Signal Generator has the following standard features:

- 19" rack-mountable 3U stainless steel enclosure
- NovAtel's advanced Signal Generator technology

## <span id="page-12-1"></span>**1.2 Accessories and Options**

The Signal Generator can be used with the following accessories:

- Power cable to connect the Signal Generator to a 100 to 240 V AC power source
- Optional Data Source Modules (used in a test environment and for firmware loading)
- Optional coaxial cables for the TNC and Type-N connectors on the Signal Generator
- Optional (WAAS G-III) Receiver

Should you need to order an accessory or a replacement part, contact NovAtel.

## <span id="page-12-2"></span>**1.3 Functional Overview**

The Signal Generator is comprised of two independent L1 and L5 generators which precisely control the frequency and phase of L1/L5 code and carrier signals and generate two independent L1 and L5 70 MHz IF signals. The L1 IF output has the L1 message structure with a factory configurable IF bandwidth of 2, 4 or 22 MHz for the Signal Generator. The L5 IF output has the L5 signal structure with an IF bandwidth of 22 MHz.

The Signal Generator provides two loopback signals that are monitored by the WAAS G-III Receiver. These RF signals are frequency upconverted replicas of the 70 MHz L1 and L5 outputs. By default, the 70 MHz L1 is upconverted to 1227.6 MHz. Similarly, by default, the 70 MHz L5 is upconverted to 1176.45 MHz. The user can select alternate RF frequencies of 1575.42 MHz for the L1 signal and 1227.6 MHz for the L5 signal.

The L1 and L5 Signal Generators share a common 10 MHz frequency source from the GUS frequency standard and a 1PPS timing reference from the GUS receiver. The command and status interface between the Signal Generator and the WAAS GUS Message Processor (WMP) is independent for L1 and L5. Similarly, the message interface with the Comparator Message Processor (CMP) is independent for L1 and L5. This allows for independent L1 and L5 control and message data streams.

The primary signals generated are output on 70 MHz IF carriers which, outside the unit, are subsequently frequency upconverted to the necessary uplink frequencies. The Signal Generator contains facilities to precisely control the frequency and phase of both the code modulation and carrier of the generated signals.

A quadrature channel can be added to the L1 and L5 signals within the Signal Generator. When used, the normal signal is referred to as the I channel, and the quadrature signal is referred to as the Q channel. See also *[Section](#page-27-3)  [5.1.3.2, Control Command](#page-27-3)* starting on *[Page 28](#page-27-3)*.

*[Figure 3](#page-13-0)* shows the interfaces of the Signal Generator.

<span id="page-13-0"></span>![](_page_13_Figure_4.jpeg)

After a cold start or after a power reset, the Signal Generator performs an Initiated Built-in Test (IBIT) memory self-test and internal calibration.

Provided a 1PPS reference source is made available to the Signal Generator, it can receive WAAS messages from the Safety Computer within 2 minutes of powering up.

## <span id="page-14-0"></span>**Chapter 2 Minimum Connections**

<span id="page-14-1"></span>When installed in a GUS, the Signal Generator requires the following connections:

AC Power - to the local mains supply to power the Signal Generator

L1 and/or L5 CMP - Comparator Message Processor as the WAAS message source

L1 and/or L5 WMP - WAAS Message Processor as the Signal Generator control terminal

10 MHz In - from the System 10 MHz Reference Source

1 PPS In - from the System 1 PPS Reference Source

L1 and/or L5 IF Output - to the Satellite Uplink path as the main Signal Generator output signal

L1 and/or L5 RF Output - to the local Signal Generator signal monitoring facility

All of the above connections are described in more detail in Chapter 3, **[Setup Considerations](#page-18-7)**.

To demonstrate and/or experiment with signals generated by the Signal Generator in a test environment, outside of the GUS, refer to the setup shown in *[Figure 4](#page-15-0)* on *Page 16*. Additional information on using the Signal Generator in a test environment can be found in the WAAS SIGGEN GUI User Guide (NovAtel Document D25548) and WAAS SIGGEN UDSM User Guide (NovAtel Document D25598).

<span id="page-15-0"></span>*[Figure 4](#page-15-0)* displays how you might typically set up the Signal Generator to test the signal.

![](_page_15_Figure_3.jpeg)

#### <span id="page-15-1"></span> **Figure 4: Signal Generator Setup Example**

#### **Reference Description**

- 1 WAAS GUS Signal Generator (NovAtel P/N 1020347)
- 2 WAAS G-III Receiver (NovAtel P/N 01018740)
- 3 10 MHz Low Noise OCXO Reference Oscillator
- 4 Personal Computer (PC)
- 5 Off-the-Shelf USB to RS-232 Adapter
- 6 Data Source Module (NovAtel P/N 01020346)
- 7 Externally Powered GPS Antenna
- 8 50 Ohm 3:1 RF Combiner, SMA
- 9 50 dB SMA Coaxial Attenuators, 50 ohm
- 10 SMA Coaxial DC-block (the WAAS G-III Receiver RF1 In outputs DC power by default)
- 11 DB-9 Serial Cable
- 12 USB Cable Type-A to micro-USB (NovAtel P/N 60723119)
- 13 50 ohm Coaxial Cable, Male TNC to Male SMA (NovAtel P/N 60423064)
- 14 50 ohm Coaxial Cable, Male Type-N TNC to Male SMA
- 15 120 VAC Power Cable (NovAtel P/N 60723070)
- 16 50 ohm Coaxial Cable, Male TNC to Male TNC
- 17 CAT-5 Ethernet Cable
- 18 Local Area Network
- 19 Gain Element (either an amplifier or an attenuator)<sup>1</sup>

<sup>1.</sup> To guarantee the noise power is between -152 dBm/Hz and -132 dBm/Hz at the input to the receiver. The normal tracking range of the receiver is for CNos between 30 dB/Hz and 60 dB/Hz.

An example configuration would result from the following steps (see also *[Figure 4](#page-15-0)*):

- 1. Place the Signal Generator on a suitable work surface.
- <span id="page-16-0"></span>2. Connect the 1PPS In port on the Signal Generator to the 1PPS Out port on the Receiver with interconnecting coaxial cable. A typical coaxial cable is shown in *[Figure 5](#page-16-0)*.

#### **Figure 5: Coaxial Cable**

![](_page_16_Picture_6.jpeg)

- 3. Connect the 10 MHz In port on the Signal Generator to the 10 MHz external reference with an interconnecting coaxial cable.
- 4. Connect the 10 MHz In port on the Receiver to the 10 MHz Out port on the Signal Generator with an interconnecting coaxial cable.
- 5. Connect the L1 and L5 CMP ports and the L1 and L5 Code 1PPS Out ports on the Signal Generator to their respective Data Source Modules. Set the Data Source Modules L1 and L5 selector switches respectively.
- 6. Connect the Data Source Modules to the Test PC using the USB cables supplied with the Data Source.
- 7. Connect the L1 and L5 RF OUT ports on the Signal Generator to attenuators which are then connected to inputs of the RF Combiner using interconnecting coaxial cables. The attenuators should be selected so that the signal power at the receiver input is between -105 to -90 dBm given an input noise power density to the receiver of -150 dBm/Hz. (Typical attenuator vales are approximately 50dB.)
- 8. Connect a Powered GPS Antenna to a LNA which is then connected to the input of the RF Combiner using interconnecting coaxial cables. The total gain due to the antenna LNA, cable losses, combiner and any external LNA should be approximately +20 dB or equivalently the noise power provided at the receiver input, accounting for cascaded gain and noise figure, should be approximately -150 dBm/Hz.
- 9. Connect the output of the RF Combiner to a DC Block which is then connected to the RF1 In of the Receiver using interconnecting coaxial cables.
- 10. Connect the L1 and L5 WMP ports on the Signal Generator to a serial port on your PC with serial data cables.
- 11. Connect the Data port on the Receiver to the same LAN that your Test PC is connected to using a network cable.
- 12. Connect AC power to the power input port on the back of the Signal Generator using the supplied power cable. Similarly, power the receiver and ensure your PCs are powered.
- <span id="page-16-1"></span>13. Press the power switch on the back of the Signal Generator, see *[Figure 6](#page-16-1)*. The Power LED on the front panel glows green while power is applied.

![](_page_16_Picture_18.jpeg)

#### **Figure 6: Power Switch**

14. Control the Signal Generator using the Signal Generator GUI running on the Test PC.

15. Monitor your L1 and L5 data using available logs and commands from the Receiver through the Test PC.

The sections of *[Chapter 3, Setup Considerations on Page 19](#page-18-7)* give further details on steps #1 to #13 while *[Chapter](#page-23-6)  [4, Operation on Page 24](#page-23-6)* helps with step #14. See the Signal Generator specific command and logs in *[Chapter 5,](#page-25-7)  [Messages on Page 26](#page-25-7).* For other commands and logs available with the Receiver, please refer to its WAAS G-III Reference Receiver user manual (*OM-20000137).*

<span id="page-18-0"></span>

<span id="page-18-7"></span>The Signal Generator is a device that is intended for use in dry stable environments.

![](_page_18_Picture_3.jpeg)

For proper ventilation, the Signal Generator requires clearance of 6 inches minimum on all sides, except for the rear panel, which should remain clear from obstructions. Installations not meeting this requirement must ensure a minimum forced air flow rate of 1 cu-m/minute through the ventilation holes of the unit.

## <span id="page-18-1"></span>**3.1 Front Panel Functionality**

<span id="page-18-6"></span>As seen in *[Figure 7](#page-18-6)*, there is a power LED that glows green when power is applied to the Signal Generator.

![](_page_18_Figure_7.jpeg)

 **Figure 7: Signal Generator Front Panel**

#### <span id="page-18-2"></span>*3.1.1 H/W Fault*

This LED glows red when there is an internal hardware fault. It will cycle on and off at a 1 Hz rate when the 1PPS input signal is lost. See also *[Section 5.1.4.6, Hardware Status Fields on Page 41.](#page-40-2)*

#### <span id="page-18-3"></span>*3.1.2 10 MHz*

This LED glows green when there is a 10 MHz reference present. The 10 MHz reference input level is in the range +12 to +14 dBm and has an impedance of 50 ohms.

#### <span id="page-18-4"></span>*3.1.3 CW Mode*

When the L1 CW Only or L5 CW Only switch is manually selected, the Signal Generator removes all modulation from the L1 or L5 signal carrier respectively. The corresponding LED on the front panel glows red at the same time.

### <span id="page-18-5"></span>*3.1.4 Transmit Inhibit (Tx INHIBIT)*

This L1 or L5 Tx INHIBIT LED glows red if the L1 or L5 IF output is disabled. Incomplete L1 or L5 message data transfer forces the unit to inhibit L1 or L5 signal transmission respectively for one second following the error.

This transmit inhibit function is controlled by a discrete signal that is applied via the Comparator input port. This function is fail safe, so that if the control lines become open the transmission is inhibited.

## <span id="page-19-0"></span>*3.1.5 Initiated Built in Test (IBIT)*

IBIT is performed at power-up or upon a hardware reset. IBIT includes ROM and RAM testing. The front panel specifies whether the L1 or L5 IBIT passed or failed. A green LED signifies an IBIT pass and an unlit LED signifies an IBIT failure.

## <span id="page-19-1"></span>*3.1.6 1PPS*

The 1PPS LEDs are green and will cycle on and off at a 1 Hz rate to indicate the presence of a 1PPS output signal.

 **Figure 8: Close-up of Connectors on Rear Panel**

## <span id="page-19-2"></span>**3.2 Rear Panel Functionality**

<span id="page-19-4"></span>The connections on the rear panel and their connector types are shown in *[Figure 8](#page-19-4)*.

![](_page_19_Figure_8.jpeg)

for the 10 MHz In/Out, the top connector is the Input and the bottom is the Output.

Each connector is keyed to ensure that the cable can be inserted in only one way, to prevent damage to both the Signal Generator and the cables. Furthermore, the connectors that are used to mate the cables to the Signal Generator require careful insertion and removal. Observe the following when handling the cables.

• To insert a cable, make certain you are using the appropriate cable for the port - the serial cable has a different connector (DB9) than the PPS cable (TNC), or the RF cable (N-Type) connectors.

![](_page_19_Picture_12.jpeg)

### <span id="page-19-3"></span>*3.2.1 Power*

After initial connection of the power supply to the Signal Generator and pressing the power switch on the back of the unit (see [Figure 8](#page-19-4) above), the Power LED on the front of the unit (see [Figure 7 on Page 19](#page-18-6)) glows green.

The Signal Generator requires an input supply voltage that comes from a normal power source of 120 volts AC at 60 Hz or 230 volts AC at 50 Hz through its 3-pin (hot, neutral and ground) power connector.

![](_page_19_Picture_16.jpeg)

 For safety reasons, ensure the 3-pin AC power plug is connected to a properly grounded AC mains supply.

The AC Power Connector on the Signal Generator contains two 5 x 20 mm, 2.5 A slow-blow fuses that can be serviced as long as the Signal Generator is disconnected from power. Fuses are accessed by pressing the upper and lower tabs of the integrated fuse holder located between the AC Power connector and ON/OFF Switch. Use only Littelfuse ® P/N 021802.5MXP or equivalent.

 Blown fuses usually indicate that the internal hardware is malfunctioning. The hardware should be returned to the factory for diagnosis and repair.

For a listing of the required input supply voltages, see *[Input/Output Connectors on Page 52.](#page-51-0)* For more information on the supplied 3-pin power cable, see *[Section A.1.2.1, Power Cable on Page 55](#page-54-1).*

#### <span id="page-20-0"></span>*3.2.2 CW Switch*

The Signal Generator provides a L1 CW and a L5 CW toggle switch with a mechanical latching mechanism which remove all modulation from the L1 IF and RF or L5 IF and RF carriers respectively.

#### <span id="page-20-1"></span>*3.2.3 Ground Screw*

The available length of the stud is 3/8". The stud is an 8-32 thread.

#### <span id="page-20-2"></span>*3.2.4 CMP and WMP*

Each Signal Generator has independent command and status interfaces, and communicates over this interface with a host computer (WAAS Message Processor - WMP). Similarly, the message interface for each Signal Generator is independent, and communicates with a message generator (the Comparator Message Processor - CMP).

The Signal Generator is capable of L1 or L5 communications via two ports, L1 WMP and L5 WMP respectively.

#### <span id="page-20-3"></span>*3.2.5 Code PPS Output*

The L1 and L5 Code PPS Out ports allow synchronization of external test equipment with the modulated L1 or L5 signal available respectively.

#### <span id="page-20-4"></span>*3.2.6 1PPS In*

The 1PPS level is an active low pulse with TTL levels driving an input impedance of  $3 \text{ k}\Omega$ . It is also factory configurable to use active high pulses and/or a 50  $\Omega$  AC coupled input impedance.

The pulse width of the 1PPS update is 200 microseconds nominally with a repetition rate of 1PPS. The high to low transition is the reference edge. The high to low transition time is 5 ns or less. The high to low transition jitter with respect to the 10 MHz is 1 ns or less.

Use of an external 50 ohm feed-thru terminator is recommended for factory default configuration.

For further information on the electrical specifications or connector type for the 1PPS In port, please see *[Input/](#page-51-0) [Output Connectors](#page-51-0)* on *Page [52.](#page-51-0)*

### <span id="page-20-5"></span>*3.2.7 10 MHz In and 10 MHz Out*

There are two reference signal TNC connectors on the back of the Signal Generator for 10 MHz In and 10 MHz Out.

<span id="page-20-6"></span>The Signal Generator contains a detection mechanism and will use a 10 MHz reference signal when provided. In the absence of an external 10 MHz reference signal, the signal generator will use its own internal 10 MHz OCXO. Proper operation of the Signal Generator requires that the performance of the 10 MHz reference signal have the characteristics provided in *[Table 1](#page-20-6)* below.

![](_page_20_Picture_173.jpeg)

![](_page_20_Picture_174.jpeg)

![](_page_21_Picture_181.jpeg)

The 10 MHz output is buffered from the current system reference signal which may be the Signal Generator's internal OCXO or an external 10 MHz input. Its output amplitude is in the range 0 to  $+6$  dBm and its output impedance is 50 ohms.

For further information on the signals or connector type for the 10 MHz In and 10 MHz Out ports, please see *[Input/](#page-51-0) [Output Connectors](#page-51-0)* on *Page [52.](#page-51-0)*

## <span id="page-21-0"></span>*3.2.8 RF Out*

The L1 and L5 RF Out connectors provide Radio Frequency (RF) signals from the Signal Generator.

The Signal Generator contains RF circuits to modulate and convert the digital In-Phase and Quadrature (I and Q) data streams to an RF signal spectrum.

The nominal level of the RF Output of the Signal Generator is -50 dBm. The default frequency of the L1 RF Output is 1227.6 MHz and can be user configured for an alternate output frequency of 1575.42 MHz. The default frequency of the L5 RF Output is 1176.45 MHz and can be user configured for an alternate output frequency of 1227.6 MHz.

The Signal Generator L1 RF output is BPSK or QPSK modulated at a 1.023 MHz chip rate. The L5 RF output modulation chip rate is 10.23 MHz. The RF output modulator phase on accuracy is within  $\pm 3$  degrees.

For further information on the signals or connector type for the RF Out connectors, please see *[Input/Output](#page-51-0)  [Connectors](#page-51-0)* on *Page [52](#page-51-0)*.

## <span id="page-21-1"></span>*3.2.9 IF Out*

The L1 and L5 IF Out connectors provide a 70 MHz Intermediate Frequency (IF) signals from the Signal Generator. It is normally used to provide L1 and L5 signals that are unconverted and uplinked to the GEO satellite at the appropriate C band frequencies.

The signal amplitude is within the range -20 dBm  $\pm$  1.0 dB for any specified I/Q configuration. The signal amplitude is stable to within 0.25 dB over an ambient operating temperature of 15°C to 25°C. After a warmup period of 1 hour, the L1 IF signal amplitude is stable to within 0.25 dB over a 24 hour period at a constant ambient temperature.

<span id="page-21-2"></span>The factory configurable L1 signal (2, 4 or 22 MHz) is filtered by IF filters having the characteristics described in *[Table 2](#page-21-2)*.

![](_page_21_Picture_182.jpeg)

![](_page_21_Picture_183.jpeg)

<span id="page-22-0"></span>The IF output has the phase noise characteristic shown in *[Table 3](#page-22-0).*

![](_page_22_Picture_92.jpeg)

#### **Table 3: IF Output Phase Noise**

The L1 CW Only switch forces the unit to remove all modulation from the signal carrier (I and Q signals both forced to zero).

Disabling of the L1 output signal from the Signal Generator occurs under specific operating conditions identified in *[Section 5.2, Error Handling on Page 44](#page-43-5)*.

<span id="page-22-1"></span>The L5 signal is filtered with a 22 MHz IF filter having the characteristics described in *[Table 4](#page-22-1)*.

![](_page_22_Picture_93.jpeg)

![](_page_22_Picture_94.jpeg)

The L5 CW Only switch forces the unit to remove all modulation from the signal carrier (I and Q signals both forced to zero).

The output impedance for the L1 and L5 IF Output is 50 Ohms.

<span id="page-23-6"></span><span id="page-23-0"></span>Before operating the Signal Generator for the first time, ensure that you have followed the installation instructions of *[Chapter 2, Minimum Connections on Page 15](#page-14-1)* and *[Chapter 3, Setup Considerations on Page 19.](#page-18-7)* The following instructions are based on a configuration such as that shown in *["Signal Generator Setup Example" on page 16](#page-15-1)*. It is assumed that a personal computer is used during the initial operation and testing for greater ease and versatility.

## <span id="page-23-1"></span>**4.1 Communications with the Signal Generator**

Communication with the Signal Generator is straightforward, and consists of issuing commands through the WMP communication ports from an external serial communications device. This could be either a terminal or a PC that is directly connected to the Signal Generator serial port using an extension cable. For information about commands and logs that are useful for basic operation of the Signal Generator, please see *[Chapter 5, Messages](#page-25-7)* on *Page 26.*

### <span id="page-23-2"></span>*4.1.1 Serial Port Default Settings*

The Signal Generator communicates with your PC or terminal via the communication ports. For communication to occur, both the Signal Generator and the operator interface have to be configured properly. The Signal Generator data ports' settings are as follows:

• 19200 bps, odd parity, 8 data bits, 1 stop bit, cts/rts handshaking, echo off

## <span id="page-23-3"></span>*4.1.2 Communicating Using a Remote Terminal*

One method of communicating with the Signal Generator is through a remote terminal. The Signal Generator allows proper RS232 interface with your data terminal. To communicate with the terminal, the Signal Generator requires the RX, TX, RTS, CTS and GND lines to be used. Ensure that the terminal's communications set-up matches the Signal Generator's RS232 protocol.

### <span id="page-23-4"></span>*4.1.3 Communicating Using a Personal Computer*

A PC can be set up to emulate a remote terminal as well as provide the added flexibility of creating multiplecommand batch files and data logging storage files. Any standard communications software package that emulates a terminal can be used to establish bidirectional communications with the Signal Generator. No particular terminal type is assured. All data is sent as raw characters.

You can create command batch files using any text editor; these can then be directed to the data port that is connected to the Signal Generator using a communications software package. This is discussed later in this chapter.

## <span id="page-23-5"></span>**4.2 Message Control and Data Lines**

The signal generator will modulate CMP messages onto the carrier if a complete CMP message is received in the period between 20 ms and 980 ms after the respective L1 1 PPS or L5 1 PPS pulse.

 Nominal GUS operation can use the reference 1 PPS to trigger the transmission of a CMP message as the L1 1 PPS and L5 1 PPS pulses should be in advance of the external 1 PPS by about 130 ms.

The Message Interface provides the necessary control and data lines to allow downloading of data symbols from the CMP to the Signal Generator. These lines are:

- MSGRDY from CMP to Signal Generator
- MSGCLK from Signal Generator to CMP
- MSGDATA from CMP to Signal Generator

After a compared message is stored in the Comparator output buffer, the Comparator sets the Message Ready flag to the Signal Generator.

The Message Ready signal enables the Signal Generator internal 1 MHz clock (period 1 ms) which is then returned to the Comparator.

The Comparator counts 500 clocks and resets the Message Ready flag after the 500th clock. For each clock, the Comparator transfers each data bit from its output buffer on the leading edge, and the Signal Generator samples the data bit on the trailing edge. The 500 bits of data are then transferred from the CMP to the Signal Generator at the 1 MHz rate. The entire transfer takes 500  $\mu$ s or 1/2 ms. The Signal Generator buffers each L1 and L5 500 SPS message from the CMP.

If quadrature (Q) data is enabled on the L1 or L5 interface, a second set of 500 bits must be provided by the Comparator for that interface as the Q data. If the second set of 500 bits is not provided, no data shall be transmitted and the output of both the I and Q shall be inhibited. If only in-phase (I) data is enabled and a second set of 500 bits is provided, the second set of 500 bits shall be discarded, however, the first set of 500 bits shall be transmitted normally as the I data.

After MSGRDY has been asserted, the Signal Generator sends its first clock within 1 microsecond of the assertion. After the 500th clock goes low, the MSGRDY should not be reasserted until after another 4 microseconds. The interface timing is shown in *[Figure 9](#page-24-1)*.

<span id="page-24-1"></span>![](_page_24_Figure_6.jpeg)

#### **Figure 9: RS-485 Symbol Timing Diagram**

#### <span id="page-24-0"></span>*4.2.1 Other Control Lines*

Two other control lines exist on the Message Interface. These are:

- RESET from CMP to Signal Generator
- TX INH from CMP to Signal Generator

If the RESET line is high, the Signal Generator hardware undergoes a hard reset. The Signal Generator is rebooted to power-up state after the RESET line is de-asserted. Note, the L1 and L5 operations are independent.

If the TX INH line is high, the Signal Generator IF output switch opens, causing the IF output signal to cease. The RF output is not switched.

## <span id="page-25-1"></span><span id="page-25-0"></span>**5.1 WMP Message Structure**

<span id="page-25-7"></span>Command and status messages are exchanged between the WMP and the Signal Generator using a RS-232 link. Both command and status messages are encapsulated in a fixed length packet. This packet contains a synchronization field, a L1/L5 indication field, message data fields and a CRC field for reliable packet transfer. *[Table 5](#page-25-4)* shows the format of a message packet. Binary messages (command or status) are received by the Signal Generator in byte order [0] through [35]. The Signal Generator swaps these bytes as necessary in order to recover the original data fields. The tables shown in this chapter indicate the order in which bytes are received and transmitted by the Signal Generator.

<span id="page-25-4"></span>![](_page_25_Picture_161.jpeg)

![](_page_25_Picture_162.jpeg)

### <span id="page-25-2"></span>*5.1.1 Packet Synchronization Field*

<span id="page-25-5"></span>The packet synchronization field consists of four (4) bytes containing the hex value 0xAA5555AA. The Signal Generator looks for these synchronization bytes and interprets them to be the start of a new packet. Status messages transmitted to the WMP also have these synchronization bytes encoded to the hex value 0xAA5555AA. *[Table 6](#page-25-5)* shows the Packet Synchronization field. *[Table 7](#page-25-6)* shows the Packet Synchronization field byte and bit order.

 **Table 6: Packet Synchronization Field**

<span id="page-25-6"></span>

| Field | <b>Bytes Byte Position Description</b> |                 | Value             |
|-------|----------------------------------------|-----------------|-------------------|
|       | Byte [0:3]                             | Start of packet | $\mid$ 0xAA5555AA |

![](_page_25_Picture_163.jpeg)

![](_page_25_Picture_164.jpeg)

#### <span id="page-25-3"></span>*5.1.2 L1/L5 Indication Field*

This field consists of one (1) byte containing the L1 or L5 indication flag. If a command is targeted for a L1 Signal Generator then this byte contains the integer value 1, otherwise the integer value 5 is used to indicate a L5 target. If a L1 signal generates a status message, this byte contains the integer value 1, otherwise the integer value 5 is used to indicate a L5 signal generation source. *[Table 8](#page-26-1)* shows the L1/L5 Indication field. *[Table 9 on Page 27](#page-26-2)* shows the L1/ L5 Indication field bit order.

![](_page_26_Picture_146.jpeg)

<span id="page-26-2"></span><span id="page-26-1"></span>![](_page_26_Picture_147.jpeg)

#### **Table 9: L1/L5 Indication Bit Field**

![](_page_26_Picture_148.jpeg)

#### <span id="page-26-0"></span>*5.1.3 Command Message*

<span id="page-26-3"></span>*[Table 10](#page-26-3)* shows the command message fields. The sections that follow indicate the data fields for all valid command message identifiers.

| <b>Field</b> | <b>Bytes</b> | <b>Byte Position</b> | <b>Description</b>                                         |
|--------------|--------------|----------------------|------------------------------------------------------------|
| $3 - 1$      | 1            | Byte [5:5]           | Command Message Identifier Field                           |
| $3-2$        | 1            | Byte [6:6]           | <b>Control Command Data Field</b>                          |
| $3-3$        | 1            | Byte [7:7]           | Symbol Rate Field                                          |
| $3 - 4$      | 1            | Byte [8:8]           | Sub-Chip Field                                             |
| $3-5$        | 2            | Byte [9:10]          | Code Chip Advance Field                                    |
| $3-6$        | 2            | Byte [11:12]         | Symbol Advance Field                                       |
| $3 - 7$      | 2            | Byte [13:14]         | L1 I coder init G2 Field or<br>L5 I coder init XB(I) Field |
| $3-8$        | 2            | Byte [15:16]         | L1 Q coder init G2 Field or<br>L5 Q coder init XB(Q) Field |
| $3-9$        | 6            | Byte [17:22]         | Code Chip Rate Field                                       |
| $3 - 10$     | 2            | Byte [23:24]         | Code Chip Rate Ramp Field                                  |
| $3 - 11$     | 6            | Byte [25:30]         | <b>Carrier Frequency Field</b>                             |
| $3 - 12$     | 3            | Byte [31:33]         | Carrier Frequency Ramp Field                               |

 **Table 10: Command Message Fields**

#### **5.1.3.1 Command Message Identifier Field**

The Command Message Identifier field consists of one byte containing the command (instruction) message ID. Based on this ID, the Signal Generator knows which data fields to interpret and what command needs to be executed. *[Table 11](#page-27-0)* shows the Command Message Identifier byte field and bit order. *[Table 12 on Page 28](#page-27-1)* shows the Command Message Identifier bit fields.

<span id="page-27-0"></span>![](_page_27_Picture_178.jpeg)

#### **Table 11: Command Message Identifier Field**

#### **Table 12: Command Message Identifier Bit Fields**

<span id="page-27-1"></span>![](_page_27_Picture_179.jpeg)

#### **5.1.3.2 Control Command**

<span id="page-27-3"></span>The Control Command provides for synchronous initialization of the L1 I and Q C/A code Generator states or the L5 I and Q XB code Generator states, code modulation, symbol modulation, I channel modulation or Q channel modulation. Upon receiving this command, the coder commences execution at the occurrence of the next 1-PPS update pulse. If a valid Initialization Command was not received prior to receiving this command, this command is not executed and the status message indicates the error. The Control command packet contains one byte of data. *[Table 13 on Page 28](#page-27-2)* shows the L1/L5 Control Command byte field and bit order. *[Table 13](#page-27-2)* below shows the L1/L5 Control Command bit fields. This command must be preceded by an Initialization command to ensure that the I and Q coders have been reset, initialized and advanced to the correct state.

<span id="page-27-2"></span>![](_page_27_Picture_180.jpeg)

![](_page_27_Picture_181.jpeg)

![](_page_28_Picture_175.jpeg)

![](_page_28_Picture_176.jpeg)

#### <span id="page-28-0"></span>*INITIALIZE RANGE FIELD*

If this field (flag) is set, the Signal Generator, upon receiving the next 1-PPS pulse, starts the I and Q coders.

#### *DISABLE PRN CODE (I) FIELD*

If this field (flag) is set, the Signal Generator does not use the I PRN codes in modulation.

#### *DISABLE MESSAGE (I) FIELD*

If this field (flag) is set, the Signal Generator does not use the I message symbols in modulation.

#### *SELECT BPSK OR QPSK MODULATION MODE FIELD*

If this field (flag) is set, the Signal Generator operates in the QPSK mode of modulation. If this field is not set, the Signal Generator operates in the BPSK mode of modulation.

#### *DISABLE NH/MANCHESTER (Q) FIELD*

If this field (flag) is set, the Signal Generator disables the NH code for dataless operation or Manchester Code for data operation.

#### *DISABLE NH/MANCHESTER (I) FIELD*

If this field (flag) is set, the Signal Generator disables the NH code for dataless operation or for the L5 I channel signal only, the Manchester Code for data operation. (Note that Manchester coding is not used on the L1 I channel signal).

#### *DISABLE MESSAGE (Q) FIELD*

If this field (flag) is set, the Signal Generator does not use the Q message symbols in modulation.

#### *DISABLE PRN CODE (Q) FIELD*

If this field (flag) is set, the Signal Generator does not use the Q PRN codes in modulation.

<span id="page-28-1"></span>For clarity, the I and Q channel modulation formats which result from different combinations of control commands are tabulated below. Note that the I channel is always active so its data format does not depend on the D3 bit.

![](_page_28_Picture_177.jpeg)

#### **Table 15: Resulting I Modulation Format**

![](_page_29_Picture_197.jpeg)

#### **Table 16: Resulting Q Modulation Format**

<span id="page-29-0"></span>![](_page_29_Picture_198.jpeg)

#### **5.1.3.3 Initialization Command**

<span id="page-29-2"></span>This command specifies the initial range (modulo 1 second) value to be used by the Signal Generator. *[Table 17](#page-29-1)* shows the initialization data fields for an L1 configured Signal Generator. *[Table 18 on Page 31](#page-30-0)* shows the initialization data fields for an L5 configured Signal Generator at 500 SPS.

<span id="page-29-1"></span>![](_page_29_Picture_199.jpeg)

![](_page_29_Picture_200.jpeg)

![](_page_30_Picture_178.jpeg)

#### **Table 18: L5 Initialization Command Fields 500 SPS**

<span id="page-30-0"></span>![](_page_30_Picture_179.jpeg)

#### *SYMBOL RATE FIELD/RF CONFIGURATION FIELD*

The message symbol rate sets the Symbols per Second (SPS) bit. When 0, the symbol rate is 500 SPS. When 1, the symbol rate is 1000 SPS (not currently supported—reserved for future use).

<span id="page-30-1"></span>The RF Center frequency is set by the RF Center bit. When 0, the default RF frequency is chosen (1227.6 MHz for L1 and 1176.45 MHz for L5). When 1, the alternate frequency is chosen (1575.42 MHz for L1 and 1227.6 MHz for L5).

|              | <b>Byte [7]</b> |                |    |                |                |    |                |  |  |  |  |  |  |  |  |
|--------------|-----------------|----------------|----|----------------|----------------|----|----------------|--|--|--|--|--|--|--|--|
| D7           | D6              | D <sub>5</sub> | D4 | D <sub>3</sub> | D <sub>2</sub> | D1 | D <sub>0</sub> |  |  |  |  |  |  |  |  |
| <b>MSB</b>   |                 |                |    |                |                |    | <b>LSB</b>     |  |  |  |  |  |  |  |  |
| RF<br>Center |                 |                |    |                |                |    | <b>SPS</b>     |  |  |  |  |  |  |  |  |

 **Table 19: Symbol Rate/RF Configuration Field**

#### *SUB-CHIP FIELD*

<span id="page-31-0"></span>This value specifies the initial sub-chip phase to be loaded into the Code DDS in increments of 1/256 code chip. *[Table 20](#page-31-0)* shows the Sub-Chip field byte and bit format.

|            | <b>Byte [8]</b> |                |                |                |                |                |                |  |  |  |  |  |  |  |  |
|------------|-----------------|----------------|----------------|----------------|----------------|----------------|----------------|--|--|--|--|--|--|--|--|
| D7         | D <sub>6</sub>  | D <sub>5</sub> | D <sub>4</sub> | D <sub>3</sub> | D <sub>2</sub> | D <sub>1</sub> | D <sub>0</sub> |  |  |  |  |  |  |  |  |
| <b>MSB</b> |                 |                |                |                |                |                | <b>LSB</b>     |  |  |  |  |  |  |  |  |

 **Table 20: Sub-Chip Field** 

#### *CODE CHIP ADVANCE FIELD*

This value specifies the initial code chip advance from zero chip count. *[Table 21](#page-31-1)* shows the Chip Advance field byte and bit format.

 **Table 21: Code Chip Advance Field** 

<span id="page-31-1"></span>

|    |    |                |    | LS Byte [9]    |                |                |                |                 |     |             | MS Byte [10] |     |    |                |
|----|----|----------------|----|----------------|----------------|----------------|----------------|-----------------|-----|-------------|--------------|-----|----|----------------|
| D7 | D6 | D <sub>5</sub> | D4 | D <sub>3</sub> | D <sub>2</sub> | D <sub>1</sub> | D <sub>0</sub> | D <sub>15</sub> | D14 | D13 D12 D11 |              | D10 | D9 | D <sub>8</sub> |
|    |    |                |    |                |                |                | <b>LSB</b>     | <b>MSB</b>      |     |             |              |     |    |                |

#### *SYMBOL ADVANCE FIELD*

This value specifies the initial symbol epoch advance from zero epoch count. At 500 SPS, the symbol epoch is 2 ms, at 1000 SPS, the symbol epoch is 1 ms. *[Table 22](#page-31-2)* shows the Symbol Advance field bit format. If 500 SPS is selected, the MSB indicates which 1 ms epoch is selected within the initial symbol epoch. A '0' indicates that the even 1 ms epoch is selected within the initial 2 ms symbol epoch. A '1' indicates that the odd 1 ms epoch is selected within the 2 ms symbol epoch.

 **Table 22: Symbol Advance Field** 

<span id="page-31-2"></span>

|    |    |                |    | LS Byte [9]    |                |                |                |                 |                 |                 | <b>MS Byte [10]</b> |                 |                 |                |                |
|----|----|----------------|----|----------------|----------------|----------------|----------------|-----------------|-----------------|-----------------|---------------------|-----------------|-----------------|----------------|----------------|
| D7 | D6 | D <sub>5</sub> | D4 | D <sub>3</sub> | D <sub>2</sub> | D <sub>1</sub> | D <sub>0</sub> | D <sub>15</sub> | D <sub>14</sub> | D <sub>13</sub> | D12                 | D <sub>11</sub> | D <sub>10</sub> | D <sub>9</sub> | D <sub>8</sub> |
|    |    |                |    |                |                |                | <b>LSB</b>     | <b>MSB</b>      |                 |                 |                     |                 |                 |                |                |

#### *L1 I CHANNEL G2 CODER INITIALIZATION FIELD*

This field contains the initial state (10 bits) of the L1 I Channel G2 code generator. See *[Table 23](#page-31-3)* for the I channel G2 coder initialization field bit format.

 **Table 23: L1 I Channel G2 Coder Initialization Field** 

<span id="page-31-3"></span>

|        |                |     |            | LS Byte [13]   |                                        |            |        |   |                          |                          |                          |   |                | MS Byte [14]   |        |
|--------|----------------|-----|------------|----------------|----------------------------------------|------------|--------|---|--------------------------|--------------------------|--------------------------|---|----------------|----------------|--------|
| D7     | D <sub>6</sub> | D5  | D4         | D <sub>3</sub> | D <sub>2</sub><br>D <sub>0</sub><br>D1 |            | -      | - |                          | $\overline{\phantom{0}}$ | -                        |   | D <sub>9</sub> | D <sub>8</sub> |        |
|        |                |     | <b>LSB</b> |                |                                        | <b>MSB</b> |        |   |                          |                          |                          |   |                |                |        |
| G2I(7) | (6)            | (5) | (4)        | (3)            | $^{\prime}2)$                          | (1)        | G2I(0) | ٠ | $\overline{\phantom{0}}$ | -                        | $\overline{\phantom{0}}$ | - | -              | G2I(9)         | G2I(8) |

#### *L1 Q CHANNEL G2 CODER INITIALIZATION FIELD*

This field contains the initial state (10 bits) of the L1 Q Channel G2 code generator. If this field is set to zero, then the Q Channel G2 coder does not participate in modulation. See *[Table 24 on Page 33](#page-32-0)* for the Q channel G2 coder initialization field bit format.

<span id="page-32-0"></span>

|        |                                                                |     |                | <b>LS Byte [15]</b> |     |                |        |   |   |   |    |                |   | MS Byte [16] |        |
|--------|----------------------------------------------------------------|-----|----------------|---------------------|-----|----------------|--------|---|---|---|----|----------------|---|--------------|--------|
| D7     | D5<br>D6<br>D4<br>D <sub>2</sub><br>D3<br>D1<br>D <sub>0</sub> |     |                |                     |     | -              | -      | - |   |   | D9 | D <sub>8</sub> |   |              |        |
|        |                                                                |     | <b>LSB</b>     |                     |     | <b>MSB</b>     |        |   |   |   |    |                |   |              |        |
| G2Q(7) | (6)                                                            | (5) | $\overline{4}$ | (3)                 | (2) | $^{\prime}$ 1) | G2Q(0) | - | - | - | -  | -              | - | G2Q(9)       | G2Q(8) |

 **Table 24: L1 Q Channel G2 Coder Initialization Field**

#### *L5 I CODER INIT XB(I) FIELD*

This field contains the initial state (13 bits) of the L5 I Channel XB(I) code generator. See *[Table 25](#page-32-1)* for the I channel XB(I) coder initialization field bit format.

<span id="page-32-1"></span>

|        |                |                | <b>LS Byte [13]</b> |                |                |                |                |            |                          |                 | MS Byte [14]    |                 |                |                |
|--------|----------------|----------------|---------------------|----------------|----------------|----------------|----------------|------------|--------------------------|-----------------|-----------------|-----------------|----------------|----------------|
| D7     | D <sub>6</sub> | D <sub>5</sub> | D <sub>4</sub>      | D <sub>3</sub> | D <sub>2</sub> | D <sub>1</sub> | D <sub>0</sub> | ۰          | $\overline{\phantom{0}}$ | D <sub>12</sub> | D <sub>11</sub> | D <sub>10</sub> | D <sub>9</sub> | D <sub>8</sub> |
|        |                |                |                     |                |                |                | <b>LSB</b>     | <b>MSB</b> |                          |                 |                 |                 |                |                |
| XBI(7) | (6)            | (5)            | (4)                 | (3)            | (2)            | (1)            | XBI(0)         | -          | ۰                        | XBI(12)         | 11              | 10              | 9              | XBI(8)         |

 **Table 25: L5 I Channel XB(I) Coder Initialization Field**

#### *L5 Q CODER INIT XB(Q) FIELD*

This field contains the initial state (13 bits) of the L5 Q Channel XB(Q) code generator. If this field is set to zero, the Q Channel XB(Q) coder does not participate in modulation. *[Table 26](#page-32-2)* shows the byte and bit ordering for the Q channel XB(Q) coder initialization field.

<span id="page-32-2"></span>

|        |                |     | <b>LS Byte [15]</b> |                |                |     |                |                |                          |   | <b>MS Byte [16]</b> |                 |                 |                |                |
|--------|----------------|-----|---------------------|----------------|----------------|-----|----------------|----------------|--------------------------|---|---------------------|-----------------|-----------------|----------------|----------------|
| D7     | D <sub>6</sub> | D5  | D <sub>4</sub>      | D <sub>3</sub> | D <sub>2</sub> | D1  | D <sub>0</sub> | ۰              | -                        | - | D <sub>12</sub>     | D <sub>11</sub> | D <sub>10</sub> | D <sub>9</sub> | D <sub>8</sub> |
|        |                |     |                     |                |                |     | <b>LSB</b>     | <b>MSB</b>     |                          |   |                     |                 |                 |                |                |
| XBQ(7) | (6)            | (5) | (4)                 | (3)            | (2)            | (1) | XBQ(0)         | $\blacksquare$ | $\overline{\phantom{0}}$ | ۰ | XBQ(12)             | 11              | 10              | 9              | XBQ(8)         |

 **Table 26: L5 Q Channel XB(Q) Coder Initialization Field**

#### **5.1.3.4 Code Chip Rate and Carrier Frequency Command**

The Code Chip Rate and Carrier Frequency Command specifies in absolute terms, the new Code Chip Rate and Carrier Frequency (for either L1 or L5) to be assigned at the next 1PPS update pulse and the Code Chip Rate Ramp and Carrier Frequency Ramp to be assigned at the update periods following the next 1PPS update pulse. The Code Chip Ramp Rate or Carrier Frequency Ramp can be set to zero if no ramp update is to be performed every update period (250 ms). If the Code Chip Ramp Rate is not zero, then the Code Chip Rate is adjusted by the Code Chip Rate Ramp amount every 250 ms update period for three update periods following the next 1PPS. If the Carrier Frequency Ramp is not zero, then the Carrier Frequency is adjusted by the Carrier Frequency Ramp amount every 250 ms update period for three update periods following the next 1PPS. *[Figure 10 on Page 35](#page-34-0)* shows the application of three ramp values ( $\Delta f_n$ ) over 1 s application periods. The fourth one is overridden with the application of the next Carrier Frequency value  $(f_{n+1})$ . *[Table 27 on Page 34](#page-33-0)* shows all fields applicable to this command.

<span id="page-33-0"></span>

| <b>Byte Position</b> | <b>Description</b>           | <b>Valid Range</b>                                                                       | <b>Scale Factor</b>                   |
|----------------------|------------------------------|------------------------------------------------------------------------------------------|---------------------------------------|
| Data Byte [17:22]    | Code Chip<br>Rate            | 1.023 $\pm$ 0.25/1540 Mcps (L1)<br>10.23 ±0.25/115 Mcps (L5)                             | $LSB = 75 \times 2^{-48}$ Mcps        |
| Data Byte [23:24]    | Code Chip<br>Rate Ramp       | $\pm 8.525 \times 10^{-6}$ cps/250 ms (L1)<br>$\pm 8.525 \times 10^{-5}$ cps/250 ms (L5) | LSB = $75 \times 2^{-50}$ Mcps/250 ms |
| Data Byte [25:30]    | Carrier<br>Frequency         | 70 ±0.25 MHz                                                                             | $LSB = 300 \times 2^{-48}$ MHz        |
| Data Byte [31:33]    | Carrier<br>Frequency<br>Ramp | ±0.025 Hz/250 ms                                                                         | LSB = $300 \times 2^{-50}$ MHz/250 ms |

 **Table 27: L1/L5 Code Chip Rate and Carrier Frequency Command Fields**

#### *CODE CHIP RATE FIELD*

The Code Chip Rate field specifies the absolute initial code clock frequency. *[Table 28](#page-33-1)* shows the byte and bit ordering for the Code Chip Rate field.

![](_page_33_Picture_201.jpeg)

<span id="page-33-1"></span>![](_page_33_Picture_202.jpeg)

#### *CODE CHIP RATE RAMP FIELD*

This field is a 16 bit signed value (2's complement) where D15, the most significant bit is the sign bit. See *[Table 29](#page-33-2)* for the Code Chip Rate Ramp field bit format.

#### **Table 29: Code Chip Rate Ramp Field**

<span id="page-33-2"></span>![](_page_33_Picture_203.jpeg)

#### *CARRIER FREQUENCY FIELD*

<span id="page-33-3"></span>The Carrier Frequency Command specifies in absolute terms, the new Carrier Frequency (for either L1 or L5) to be assigned at the next 1PPS update pulse. See *[Table 30](#page-33-3)* for the Carrier Frequency field byte and bit order format.

#### **Table 30: Carrier Frequency Field Bit Format**

![](_page_33_Picture_204.jpeg)

#### *CARRIER FREQUENCY RAMP FIELD*

This field is a 24 bit signed value (2's complement) where the most significant bit (D23) is the sign bit. See *[Table 31](#page-34-1)* for the Carrier Frequency Ramp field byte and bit order format.

<span id="page-34-1"></span>

|                                    |  | Byte[31] – LS Byte |  |  |  |  |                  |    |                 | <b>Byte[32]</b> |    |   |   |             |       | Byte[33] – MS Byte |    |    |    |    |
|------------------------------------|--|--------------------|--|--|--|--|------------------|----|-----------------|-----------------|----|---|---|-------------|-------|--------------------|----|----|----|----|
| $D7 - D0$                          |  |                    |  |  |  |  |                  |    |                 | $D15 - D8$      |    |   |   |             |       | $D23 - D16$        |    |    |    |    |
| 6<br>5<br>3<br>$\overline{2}$<br>4 |  |                    |  |  |  |  | 15 <sup>15</sup> | 14 | 13 <sup>1</sup> | $12$   11       | 10 | 9 | 8 | 23          | 22 21 | 20                 | 19 | 18 | 17 | 16 |
| $DO = LSB$                         |  |                    |  |  |  |  |                  |    |                 |                 |    |   |   | $D23 = MSB$ |       |                    |    |    |    |    |

 **Table 31: Carrier Frequency Ramp Field Bit Format** 

#### **Figure 10: Application of Frequency/Chipping Rate Ramp**

<span id="page-34-0"></span>![](_page_34_Figure_7.jpeg)

#### **5.1.3.5 Reset Command**

The Reset Command allows the Signal Generator to be put into a reset state when operational. When this command is received, the Signal Generator performs the actions as shown in *[Figure 11 on Page 36](#page-35-0)*. There are no data fields associated with this command.

#### **5.1.3.6 Watchdog Timer**

The watchdog performs a Signal Generator board reset if it is not serviced for 3 seconds due to a software failure. The software services the watchdog as frequently as possible to prevent the watchdog from resetting the digital board under normal operating conditions.

![](_page_35_Figure_2.jpeg)

<span id="page-35-0"></span>![](_page_35_Figure_3.jpeg)

#### <span id="page-36-0"></span>*5.1.4 Status Message*

The Status Message contains the status message fields. The L1/L5 Signal Generator sends the Status Message to the WMP after every 1PPS update pulse. The status message contains the uplink range, the current setting of option switches, any errors that may have occurred in the last 1 second epoch and hardware status. The status message is transmitted from byte [0] through [33]. The WMP may need to swap bytes accordingly in order to recover the original data field (prior to transmission by the Signal Generator). The following sections indicate the data fields for a status message.

<span id="page-36-1"></span>![](_page_36_Picture_137.jpeg)

![](_page_36_Picture_138.jpeg)

#### **Table 33: Uplink Range Fields**

<span id="page-36-2"></span>![](_page_36_Picture_139.jpeg)

#### **5.1.4.1 Uplink Range Code Chip Sub-Phase Field**

This field contains the sub-phase of the code chip latched, within the current 1 ms epoch, upon detection of a 1PPS update pulse. *[Table 34 on Page 38](#page-37-0)* shows the Uplink Range Code Chip Sub-Phase field byte and bit order.

<span id="page-37-0"></span>![](_page_37_Picture_147.jpeg)

#### **Table 34: Uplink Range Code Chip Sub-Phase Field**

#### **5.1.4.2 Uplink Range Code Chip Counter Field**

This field contains the code count latched, within the current 1 ms epoch, upon detection of a 1PPS update pulse. *[Table 35](#page-37-1)* shows the Uplink Range Code Counter field byte and bit order.

![](_page_37_Picture_148.jpeg)

<span id="page-37-1"></span>![](_page_37_Picture_149.jpeg)

#### **5.1.4.3 Uplink Range Symbol Counter Field**

This field contains the symbol count latched, within the current 1 ms epoch, upon detection of a 1PPS update pulse. At 500 SPS, the symbol counter epoch is 2 ms. At 1000 SPS, the symbol counter epoch is 1 ms. *[Table 36](#page-37-2)* shows the Uplink Range Symbol Counter field byte and bit order. If 500 SPS is selected, the MSB indicates which 1 ms epoch is selected within the initial symbol epoch. A '0' indicates that the even 1 ms epoch is latched within the initial 2 ms symbol epoch. A '1' indicates that the odd 1 ms epoch is latched within the 2 ms symbol epoch.

![](_page_37_Picture_150.jpeg)

<span id="page-37-2"></span>![](_page_37_Picture_151.jpeg)

#### **5.1.4.4 Switch Status Fields**

<span id="page-37-3"></span>The Switch Status field contains the current state of all Signal Generator switches. The switch settings are polled when the Status Message is created at the start of the current 1 second epoch. *[Table 37](#page-37-3)* shows the Switch Status field byte and bit order. *[Table 38 on Page 38](#page-37-4)* shows the Switch Status bit fields.

 **Table 37: Switch Status Field**

|            |                |                |    | <b>Byte [11]</b> |                |    |                |
|------------|----------------|----------------|----|------------------|----------------|----|----------------|
| D7         | D <sub>6</sub> | D <sub>5</sub> | D4 | D <sub>3</sub>   | D <sub>2</sub> | D1 | D <sub>0</sub> |
| <b>MSB</b> |                |                |    |                  |                |    | <b>LSB</b>     |

#### **Table 38: Switch Status Bit Fields**

<span id="page-37-4"></span>![](_page_37_Picture_152.jpeg)

![](_page_38_Picture_163.jpeg)

#### *TX INHIBIT FIELD*

This flag indicates the TX Inhibit status of the Message interface. If a '1', this flag indicates if the transmitter has been disabled through the Message Interface. If a '0' this flag indicates that the Message interface has not disabled the transmitter.

#### *IF SWITCH POSITION FIELD*

This flag indicates the current setting of the IF switch. If a '1', this flag indicates that the IF switch has been disabled. If a '0', this flag indicates that the IF switch is enabled.

#### *CW MODE ONLY FIELD*

This flag indicates the current setting of the CW Only mode Switch. If a '1', this flag indicates that the CW Mode Only Switch is closed and that the Signal Generator is in CW mode only. If a '0', this flag indicates that the CW Mode Only Switch is open and that the Signal Generator is not in CW mode

#### **5.1.4.5 Error Status Fields**

The Error Status field contains any errors that may have occurred during the last 1 second epoch. The Error Status field bits are reset to zero after the status message is sent. *[Table 39](#page-38-0)* shows the Error Status field byte and bit order. *[Table 40 on Page 39](#page-38-1)* shows the Error Status bit fields.

![](_page_38_Picture_164.jpeg)

<span id="page-38-0"></span>![](_page_38_Picture_165.jpeg)

#### **Table 40: Error Status Bit Fields**

<span id="page-38-1"></span>![](_page_38_Picture_166.jpeg)

![](_page_39_Picture_158.jpeg)

#### *CMP DATA ERROR FIELD*

See *[Section 5.2, Error Handling on Page 44](#page-43-1).*

#### *UPDATE DATA NOT COMPLETE AT 1PPS FIELD*

If a '1', this flag indicates that a command received during the previous 1 second epoch was incomplete.

#### *STATUS DATA NOT COMPLETE AT 1PPS FIELD*

If a '1', this flag indicates that a status message was not transmitted completely during the previous 1-second epoch. This flag is reset after the status message has been transmitted.

#### *PARITY ERROR ON RECEIVED DATA FIELD*

If a '1', this flag indicates that the UART detected a parity error in one or more command bytes during the previous 1-second epoch. This flag is reset after the status message has been transmitted.

#### *FRAMING ERROR ON RECEIVED DATA FIELD*

If a '1', this flag indicates that the UART detected a framing error in one or more command bytes during the previous 1-second epoch. This flag is reset after the status message has been transmitted.

#### *OVERRUN ERROR ON RECEIVED DATA FIELD*

If a '1', this flag indicates that the UART detected an overrun error in one or more command bytes during the previous 1-second epoch. This flag is reset after the status message has been transmitted.

#### *RECEIVE DATA SYNC ERROR FIELD*

If a '1', this flag indicates that the Signal Generator did not receive a valid sync byte in a command packet during the previous 1-second epoch. This flag is reset after the status message has been transmitted.

#### *RECEIVE DATA CRC ERROR FIELD*

If a '1', this flag indicates that the Signal Generator detected an invalid CRC field in a command packet during the previous 1-second epoch. This flag is reset after the status message has been transmitted.

#### *INVALID FIELD VALUE FIELD*

If a '1', this flag indicates that the Signal Generator detected an invalid field value in the last command received, during the previous 1-second epoch. This flag is reset after the status message has been transmitted.

#### *INVALID RANGE FIELDS FIELD*

<span id="page-40-2"></span>If a '1', this flag indicates that the range fields contained in this status message are invalid and should not be used.

#### **5.1.4.6 Hardware Status Fields**

<span id="page-40-0"></span>The Hardware Status field contains the current state of the Signal Generator hardware. The hardware is polled when the Status Message is created at the start of the current 1 second epoch. *[Table 41](#page-40-0)* shows the Hardware Status field bit order. *[Table 42](#page-40-1)* shows the Hardware Status bit fields.

| <b>Byte [14]</b> |                |                |    |                |                |    |                |  |
|------------------|----------------|----------------|----|----------------|----------------|----|----------------|--|
| D7               | D <sub>6</sub> | D <sub>5</sub> | D4 | D <sub>3</sub> | D <sub>2</sub> | D1 | D <sub>0</sub> |  |
| <b>MSB</b>       |                |                |    |                |                |    | <b>LSB</b>     |  |

 **Table 41: Hardware Status Field**

 **Table 42: Hardware Status Bit Fields**

<span id="page-40-1"></span>

| <b>Bit</b>     | <b>Hardware Status Description</b>  | Range                                    |
|----------------|-------------------------------------|------------------------------------------|
| D <sub>0</sub> | Reference 10 MHz Present            | $0 = Not Present$<br>$1 =$ Present       |
| D1             | <b>Clock Circuit Fault</b>          | $0 = No$ Fault<br>$1 =$ Fault            |
| D <sub>2</sub> | <b>RF Circuit Fault</b>             | $0 = No$ Fault<br>$1 =$ Fault            |
| D <sub>3</sub> | <b>BPSK or OPSK Mode Selected</b>   | $0 = BPSK$<br>$1 = QPSK$                 |
| $\mathsf{D}4$  | Reserved for future use             |                                          |
| D <sub>5</sub> | Symbols Per Second 500              | $0 = 500$ SPS<br>$1 = 1000$ SPS          |
| D6             | <b>Signal Generator Operational</b> | $0 = Not Operational$<br>1 = Operational |
| D7             | Reference 1PPS present              | $0 = Not Present$<br>$1 =$ Present       |

#### *10 MHZ PRESENT FIELD*

This flag indicates if the 10 MHz clock signal is present. If a '1', then the 10 MHz signal is present. If a '0', then the 10 MHz signal is absent.

#### *CLOCK CIRCUIT FAULT FIELD*

This flag indicates if the clock circuit board is faulty. If a '1', then the clock circuit board is faulty. If a '0', then the clock circuit board is not faulty.

#### *RF CIRCUIT FAULT FIELD*

This flag indicates if the RF circuit board is faulty. If a '1', then the RF circuit board is faulty. If a '0', then the RF circuit board is not faulty.

#### *BPSK OR QPSK MODE SELECTED*

This flag indicates the modulation mode selected, BPSK or QPSK. If set to '0', then BPSK modulation mode is selected. If set to '1', then QPSK mode is selected. The value of this flag is determined by the BPSK/QPSK Modulation Mode Select bit, see *[Table 13, L1/L5 Control Command Bit Fields](#page-27-2)* on *Page 28.*

#### *SYMBOLS PER SECOND FIELD*

This flag indicates the hardware symbol rate. If a '0', then the Signal Generator is processing 500 symbols per second. The Symbol Rate field in the L5 Initialization Command determines the value of this flag, see *[Table 18, L5](#page-30-0)  [Initialization Command Fields 500 SPS](#page-30-0)* on *Page 31*.

#### *SIGNAL GENERATOR OPERATIONAL*

This flag indicates if the Signal Generator is operational and that Code Rate Commands and Carrier Frequency Commands are accepted. If this bit is set to '0', Code Rate Commands and Carrier Frequency Commands are not applied. If this bit is set to '1', the Signal Generator is operational and Code Rate Commands and Carrier Frequency Commands are applied. This bit is only set to '0' at power-up and after a Reset Command is received. It is set to '1' after a Control Command is received and all internal calibrations have been performed.

#### *REFERENCE 1PPS PRESENT FIELD*

The flag indicates if the 1PPS reference is present. If this bit is set to '1', the 1PPS signal is present. If this bit is set to '0', the 1PPS signal is not present.

#### **5.1.4.7 Reset Command Second Epoch Counter**

This field contains the number of one second epochs counted since the last hardware reset occurred or since the last RESET command was received. The counter is started upon successful detection of an external 1PPS update pulse. The range of this field is  $0 - (2^{31}-1)$ . The MSB is set to zero to prevent false detection of packet SYNC header bytes. *[Table 43](#page-41-0)* shows the byte order and format for this field.

<span id="page-41-0"></span>![](_page_41_Picture_184.jpeg)

#### **Table 43: Reset Command Second Epoch Counter**

#### **5.1.4.8 Hardware Reset Second Epoch Counter**

This field contains the number of one second epochs counted since the last hardware reset occurred. The counter is started upon successful detection of an external 1PPS update pulse. The range of this field is  $0 - (2^{31} - 1)$ . The MSB is set to zero to prevent false detection of packet SYNC header bytes. *[Table 44 on Page 42](#page-41-1)* shows the byte order and format for this field.

<span id="page-41-1"></span>![](_page_41_Picture_185.jpeg)

#### **Table 44: Hardware Reset Second Epoch Counter**

#### **5.1.4.9 Firmware Version Number**

<span id="page-42-4"></span>This field contains the firmware version number. The firmware version number consists of two parts, the revision number (major) and the release (minor). *[Table 45 on Page 43](#page-42-0)* shows the byte order and format for this field.

<span id="page-42-0"></span>

| <b>LS Byte [24]</b> |    |                |                |                |                |                |                |                 | <b>MS Byte [25]</b> |                 |                 |                 |                 |                |    |
|---------------------|----|----------------|----------------|----------------|----------------|----------------|----------------|-----------------|---------------------|-----------------|-----------------|-----------------|-----------------|----------------|----|
| D7                  | D6 | D <sub>5</sub> | D <sub>4</sub> | D <sub>3</sub> | D <sub>2</sub> | D <sub>1</sub> | D <sub>0</sub> | D <sub>15</sub> | D <sub>14</sub>     | D <sub>13</sub> | D <sub>12</sub> | D <sub>11</sub> | D <sub>10</sub> | D <sub>9</sub> | D8 |
|                     |    |                |                |                |                |                | LSB            | <b>MSB</b>      |                     |                 |                 |                 |                 |                |    |

 **Table 45: Firmware Version Number Field**

#### **5.1.4.10 FPGA Version Number**

This field contains the FPGA version number. The FPGA version number consists of two parts, the revision number (major) and the release (minor). *[Table 46](#page-42-1)* shows the byte order and format for this field.

 **Table 46: FPGA Version Number Field**

<span id="page-42-1"></span>

| <b>LS Byte [26]</b> |    |                |    |                |                |    | <b>MS Byte [27]</b> |                         |     |     |     |                    |                 |                |    |
|---------------------|----|----------------|----|----------------|----------------|----|---------------------|-------------------------|-----|-----|-----|--------------------|-----------------|----------------|----|
| D7                  | D6 | D <sub>5</sub> | D4 | D <sub>3</sub> | D <sub>2</sub> | D1 | D <sub>0</sub>      | $\vert$ D <sub>15</sub> | D14 | D13 | D12 | $\overline{$ l D11 | D <sub>10</sub> | D <sub>9</sub> | D8 |
|                     |    |                |    |                |                |    | LSB                 | <b>MSB</b>              |     |     |     |                    |                 |                |    |

#### **5.1.4.11 Signal Generator State**

<span id="page-42-2"></span>This field contains the state of the Signal Generator during the previous one second epoch. *[Table 47](#page-42-2)* shows the byte order and format for this field. *[Table 48 on Page 43](#page-42-3)* shows the Signal Generator state values.

 **Table 47: Signal Generator State Field**

|            |                |                |    | <b>Byte [28]</b> |                |                |            |
|------------|----------------|----------------|----|------------------|----------------|----------------|------------|
| D7         | D <sub>6</sub> | D <sub>5</sub> | D4 | D <sub>3</sub>   | D <sub>2</sub> | D <sub>1</sub> | D0         |
| <b>MSB</b> |                |                |    |                  |                |                | <b>LSB</b> |

#### **Table 48: Signal Generator State Value**

<span id="page-42-3"></span>![](_page_42_Picture_126.jpeg)

## <span id="page-43-0"></span>*5.1.5 CRC-16/CCITT Checksum Field*

A CRC-16/CCITT Cyclic Redundancy Check field is used to validate the received message to a high degree of confidence that it was not corrupted during transmission. The sending system calculates the CRC-16 on all message bytes excluding the CRC data bytes, and appends it to the message. The receiving system calculates the CRC-16 on all message bytes received, excluding the CRC data bytes. The calculated CRC is compared with the received CRC. If the calculated CRC does not match the received CRC, the received message is declared as corrupted. A corrupted message is not used. *[Table 49](#page-43-2)* shows the CRC-16/CCITT field and *[Table 50 on Page 44](#page-43-3)* shows its bit format. The characteristics for the CRC-16/CCITT are shown in *[Table 51 on Page 44](#page-43-4).*

![](_page_43_Picture_138.jpeg)

<span id="page-43-2"></span>![](_page_43_Picture_139.jpeg)

<span id="page-43-3"></span>![](_page_43_Picture_140.jpeg)

## **Table 50: CRC-16/CCITT Checksum Field**

#### **Table 51: CRC-16-CCITT Characteristics**

<span id="page-43-4"></span>![](_page_43_Picture_141.jpeg)

## <span id="page-43-1"></span>**5.2 Error Handling**

<span id="page-43-5"></span>*[Table 52](#page-44-0)* shows the Signal Generator error conditions and their corresponding handling methods.

<span id="page-44-0"></span>

| <b>Error Description</b>      | <b>Handling Method</b>                          | <b>Notes</b>  |
|-------------------------------|-------------------------------------------------|---------------|
| CMP message truncated         | I and Q set to zero and<br>Transmitter disabled | Report status |
| CMP MSGRDY stuck high         | I and Q set to zero and<br>Transmitter disabled | Report status |
| CMP MSGRDY stuck low          | I and Q set to zero and<br>Transmitter disabled | Report status |
| MSGDATA not ready when needed | I and Q set to zero and<br>Transmitter disabled | Report status |

 **Table 52: Errors**

<span id="page-45-3"></span><span id="page-45-0"></span>As described in *[Chapter 1](#page-10-1)*, the Signal Generator is comprised of two independent L1 and L5 generators. Each digital card has the same firmware (program software). The firmware is stored in on-board, non-volatile memory, which allows the Signal Generator's firmware to be updated in the field. Thus, updating firmware takes only a few minutes instead of the several days which would be required if the Signal Generator had to be sent to a service depot.

When updating to a higher revision level, you will need to transfer the new firmware to the appropriate card using WinLoad, a Windows-based program. It is recommended that you use the most recent version of WinLoad available.

Below is shown an outline of the procedure for updating your Signal Generator's firmware:

- 1. Contact the NovAtel Customer Support (refer to [Contact Information on Page 8](#page-7-1) for contact options)
- 2. Download update files
- 3. Decompress files
- 4. Run the firmware loading utility

## <span id="page-45-1"></span>**6.1 Contacting the NovAtel Customer Support**

The first step in updating the Signal Generator is to contact the NovAtel Customer Support using the contact information on *[Page 8](#page-7-1)*.

<span id="page-45-2"></span>When you call, be sure to have the WAAS GUS Signal Generator's serial number and program revision level available. This information is printed on the rear panel of the Signal Generator, as shown in [Figure 12.](#page-45-2)

![](_page_45_Picture_12.jpeg)

 **Figure 12: Serial Number and Version Label**

You can also verify the information. First power up the Signal Generator and then communicate with it using your custom interface to check the Signal Generator's version. See also *[Section 5.1.4.9, Firmware Version Number](#page-42-4)* on *[Page 43](#page-42-4)*.

After conferring with the NovAtel Customer Support to establish the required revision level, as well as the terms and conditions of your firmware update, the NovAtel Customer Support will issue you with the latest firmware when it is available.

If it is determined that you will be updating to a higher revision level with the use of the firmware loading utility, the NovAtel Customer Support will confirm with you as to the procedures, files, and methods required for using this utility. As the main utility and other necessary files are generally provided in a compressed file format, you will also be given a file decompression password. The utility and update files are available from NovAtel Customer Support.

## <span id="page-46-0"></span>**6.2 Downloading the Files**

Typically, there are three files required when performing firmware updates on a particular Signal Generator card:

- WINLOAD.EXE (the firmware loading utility program)
- [Application Firmware File Name].HEX (the Application firmware update file)
- [FPGA Firmware File Name].HEX (the FPGA firmware update file)

For example, the Signal Generator Application and FPGA firmware files might be named SIGGEN-2.10.HEX and SIGGEN-FPGA-2.9.HEX respectively.

To proceed with your update, you will first need to download the appropriate files. Contact NovAtel Customer Support: [support@novatel.com](mailto:support@novatel.com).

The files are available in compressed, password-protected file format. The compressed form of the files may have different names than the names discussed above; NovAtel Customer Support will advise you as to the exact names of the files you need. As well, NovAtel Customer Support will provide you with a file de-compression password.

## <span id="page-46-1"></span>**6.3 Decompressing the Files**

After copying the compressed files to an appropriate directory on your computer, each file must be decompressed.

A Windows-based dialog is provided for password entry.

The self-extracting archive then generates the following files:

![](_page_46_Picture_133.jpeg)

## <span id="page-46-2"></span>**6.4 Running WinLoad**

WinLoad is a Windows based program used to download firmware to Signal Generator cards. The main screen is shown in *[Figure 13](#page-47-1)*. Note that in order to load firmware on to the WAAS GUS Signal Generator, the following hardware setup is required:

- Data Source Modules need to be connected to the L1 and L5 CMP ports and Code 1PPS Out ports. These also have to be connected to the PC which will perform the firmware load, or at a minimum need to be powered.
- The L1 and L5 WMP ports need to be connected to the PC which will perform the firmware load.
- A 1PPS signal needs to be provided into the 1PPS In port of the WAAS GUS Signal Generator.

Once these are in place, WinLoad can then be used to load firmware as described in the following sections.

#### **Figure 13: Main Screen of WinLoad**

<span id="page-47-1"></span>![](_page_47_Picture_46.jpeg)

If you are running WinLoad for the first time you will need to make sure the file and communications settings are correct.

#### <span id="page-47-0"></span>*6.4.1 Open a File to Download*

<span id="page-47-2"></span>From the file menu choose Open. Use the Open dialog to browse for your file, see *[Figure 14](#page-47-2)*.

 **Figure 14: WinLoad's Open Dialog**

![](_page_47_Picture_47.jpeg)

Once you have selected your file, the name should appear in the main display area and in the title bar, see *[Figure 15.](#page-48-0)*

![](_page_48_Picture_67.jpeg)

<span id="page-48-0"></span>![](_page_48_Picture_68.jpeg)

<span id="page-48-2"></span>The *Target Card ID* field allows you to specify which Signal Generator card to update, see *[Table 53](#page-48-2)* below.

 **Table 53: Target Card Identification**

| Entry | <b>Description</b>  |
|-------|---------------------|
| n     | SigGen Digital Card |

#### <span id="page-48-3"></span>**6.4.1.1 Communications Settings**

<span id="page-48-1"></span>To set the communications port and baud rate, select COM Settings from the Settings menu, see *[Figure 16](#page-48-1)*. Choose the port on your PC from the Com Port drop down list and the baud rate from the Download Baudrate drop down list. The Download Baudrate can be set to 9600 or 115200 while the Connect Baudrate should be set to 9600.

#### **Figure 16: COM Port Setup**

#### Com Port Setup

![](_page_48_Picture_69.jpeg)

#### <span id="page-49-0"></span>*6.4.2 Downloading firmware*

To download firmware follow these steps:

- 1. Set up the communications port as described in *[Communications Settings](#page-48-3)* above.
- 2. Select the file to download, see *[Open a File to Download](#page-47-0)* on *Page [48.](#page-47-0)*
- 3. Make sure the file path and file name are displayed in the main display area, see *[Figure 15](#page-48-0)* above.
- 4. Click on the *Write Flash* button to download the firmware:

## পু

5. While WinLoad searches for the card, power cycle the Signal Generator (turn it off and then on again).

![](_page_49_Picture_10.jpeg)

 You will only be able to access information from the card and download new firmware during the first few seconds after power initiation.

- 6. WinLoad should be able to locate the card and the hex file should start downloading.
- 7. The Signal Generator should finish downloading and reset. The process is complete when "Done." is displayed in the main display area, see *[Figure 17](#page-49-1)*.

#### **Figure 17: Update Process Complete**

<span id="page-49-1"></span>![](_page_49_Picture_102.jpeg)

8. Close WinLoad.

This completes the procedure required to update a Signal Generator.

 The L1 and L5 firmware loads are independent of each other and Application and FPGA firmware must be loaded individually for each.

# <span id="page-50-0"></span>**Appendix A Technical Specifications**

## **A.1 Signal Generator**

![](_page_50_Picture_46.jpeg)

#### **Figure 18: Signal Generator Dimensions**

<span id="page-50-1"></span>![](_page_50_Figure_4.jpeg)

**Dimensions are in millimeters.**

<span id="page-51-0"></span>![](_page_51_Picture_164.jpeg)

![](_page_52_Picture_149.jpeg)

## *A.1.1 Connector Pin-Outs*

<span id="page-53-0"></span>*[Table 54](#page-53-0)* and *[Table 55](#page-53-1)* show details of the connector pin-outs on the Signal Generator.

| Pin No. | <b>Direction</b> | <b>Name</b> |
|---------|------------------|-------------|
| 1       | Reserved         |             |
| 2       | Out              | <b>TxD</b>  |
| 3       | In               | <b>RxD</b>  |
| 4       | Reserved         |             |
| 5       | <b>GND</b>       |             |
| 6       | Reserved         |             |
| 7       | In               | <b>CTS</b>  |
| 8       | Out              | <b>RTS</b>  |
| 9       | Reserved         |             |

 **Table 54: L1 and L5 WMP Connector Pin-Out Descriptions** 

#### <span id="page-53-1"></span> **Table 55: L1 and L5 CMP Connector Pin-Out Descriptions**

![](_page_53_Picture_149.jpeg)

## *A.1.2 Cables*

#### <span id="page-54-1"></span>**A.1.2.1 Power Cable**

The power cable supplied with the Signal Generator connects from the Power Input port on the back of the Signal Generator to an external power source (+100 to +240 VAC). An input voltage outside of this range may physically damage the unit, voiding the warranty. The power supply automatically adapts its input power to the national power source in the country of use as long as it is within the above range and you have an adapter for your local power receptacle.

#### **Figure 19: Power Cable**

<span id="page-54-0"></span>![](_page_54_Figure_4.jpeg)

![](_page_55_Picture_0.jpeg)